# **Loqate - Postcode Validation**

Loqate is a GLOBAL address (including Irish Eircodes & UPRN) auto-fill and validation service. From entering a postcode or first line of address within Gold, Loqate will validate the entry and return the address or a lookup of addresses dependent upon the licence.

With the Full (Premise Level) version the house names, numbers and business names are included and are selected from a lookup list using one credit per selection.

The system is licenced from Ibcos then charged on a per-click use by Loqate.

## Set Up

Contact Ibcos to obtain a new licence key to include postcode lookup, Ibcos then also create your Loqate account for you.

Go to <a href="https://www.loqate.com/partners/IBCOS11111">https://www.loqate.com/partners/IBCOS11111</a> and log in with the Account Code and Password supplied by Ibcos.

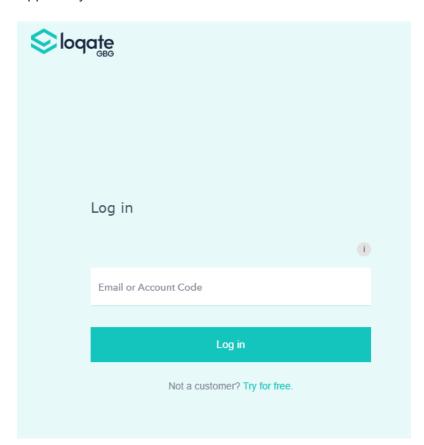

From your account select "Top Up" to purchase address lookups.

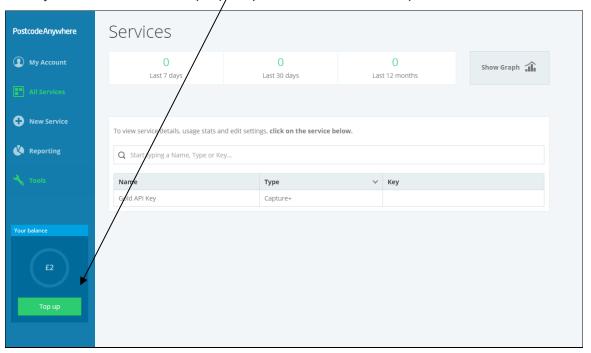

Select the required top up amount, e.g. £25 Plan and click "Buy".

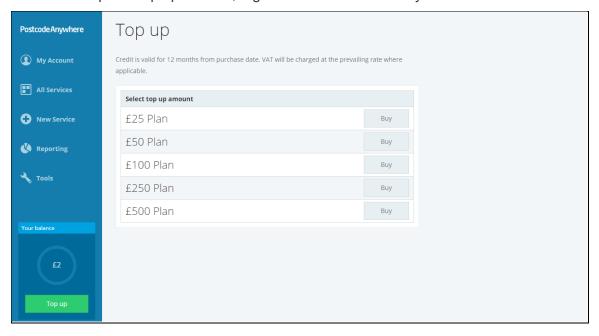

Continue through the Checkout process.

**Note**: the sliding scale of prices gives a volume discount. Credit packs purchased are valid for 12 months.

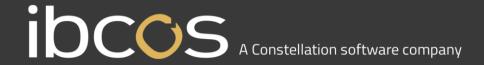

Additional lookups can be added at any time and Loqate will send an email reminder when the number left is getting low. The reminders are sent when there is 20% remaining then 10%, then 5%. An automatic top up option can be set on the account to top up the number when it gets down to 5% remaining.

Contact Ibcos to have the licence key enabled for your Gold system.

lbcos will then obtain and install your licence key. This process is required to link your Gold system to your account with Logate.

#### Licence

(System Management, File Utilities, Display Gold Licence Details)

Once the postcode lookup option has been added to your Gold licence and the licence key had been installed the details may be checked.

On the "Classification" tab the reference PSTANY should show as allowed, "Yes".

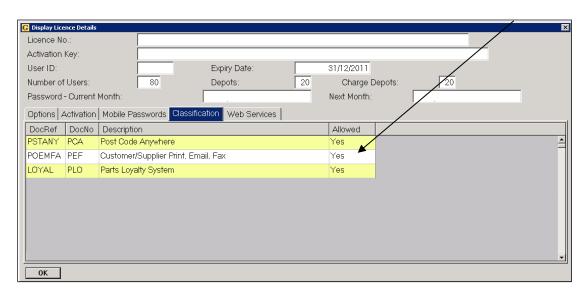

On the "**Activation**" tab the number of postcode lookup credits remaining will be displayed. This number reduces each time a premise level postcode is selected or every second time for street level.

By default you will be configured for premise level lookups.

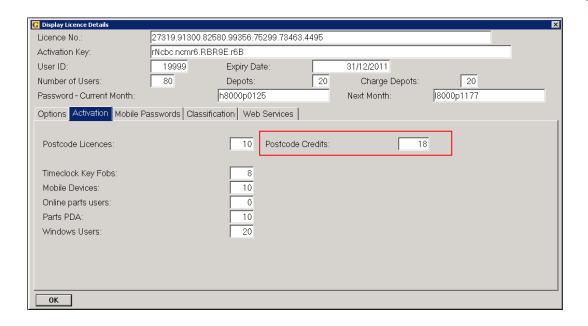

### **Terminal Manager**

(System Management, Security, Terminal Manager)

For each terminal to have access to the postcode lookup the postcode lookup option needs to be set to 'Yes'.

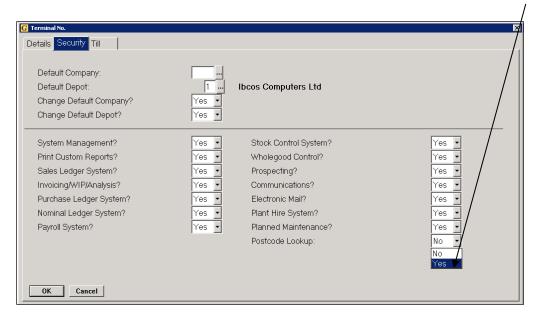

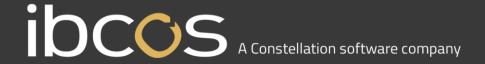

#### **New Customers**

When creating a new customer via Point of Sale, Workshop or Sales Ledger; enter the postcode for lookup by Logate.

When creating new accounts via Point of Sale or Workshop the new account number is taken from the Company Control File, Accounts tab, Sales, "Next Available Cash Customer Account No". This must be greater than 1000 as the postcode facility does not work for internal accounts.

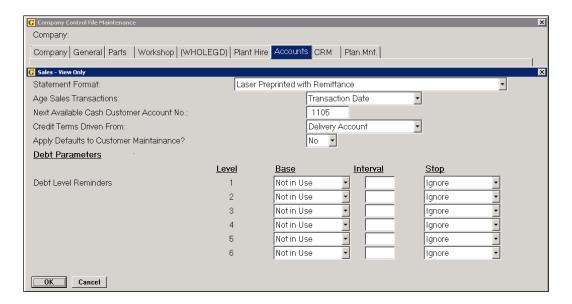

#### Postcode Lookup

If a valid postcode is entered a lookup list of each address within that postcode is displayed for selection. The list will include business names where applicable, house names and house numbers.

The lookup itself does not reduce the number of credits left available on the licence.

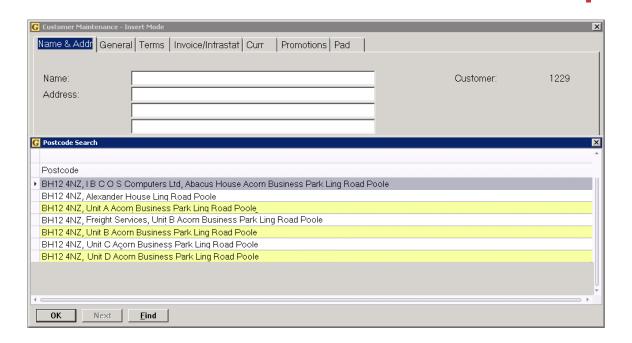

Once an address has been selected from the list the remaining number of available searches is then reduced.

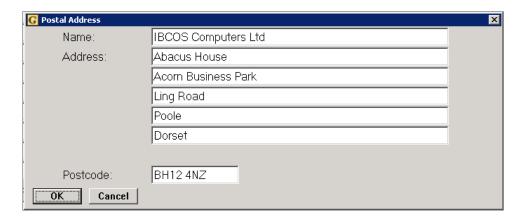

**Note**: For test purposes postcode WR5 3DA can be used. This will perform the proper lookups but will not use up any of the available postcode credits.